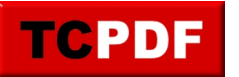

## **Modifier une page – Aller dans l'éditeur**

Pour modifier une page WordPress, il faut d'abord se connecter. Voir ici pour l'accès à l'interface d'administration :

<https://www.qqt.fr/documentation/internet/gerer-un-site-wordpress/acceder-a-linterface-dadministration/>

Ensuite, il y a deux options :

Option 1Interface d'administration

Option 2Naviguer sur le site

Lorsque vous êtes dans le tableau de bord WordPress, survolez avec la souris le menu « Pages », et cliquez sur « Toutes les pages » :

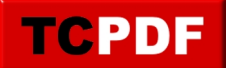

## **Modifier une page – Aller dans l&rsq...**

by admin - https://www.qqt.fr/documentation/internet/gerer-un-site-wordpress/modifier-une-pa ge-aller-dans-lediteur/

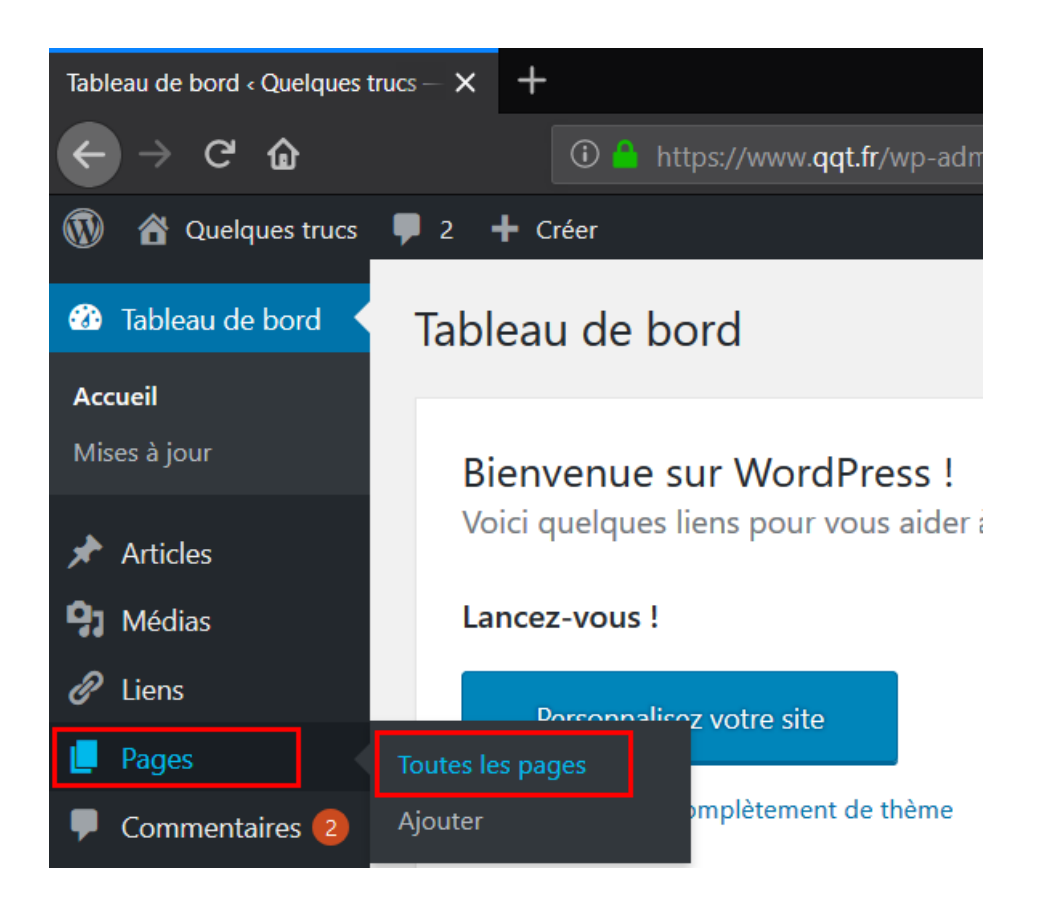

Ensuite, cliquez sur la page que vous souhaitez modifier, soit sur le titre, soit sur le lien « Modifier » qui apparait au survol :

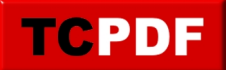

## Modifier une page – Aller dans l&rsq...

by admin - https://www.qqt.fr/documentation/internet/gerer-un-site-wordpress/modifier-une-pa ge-aller-dans-lediteur/

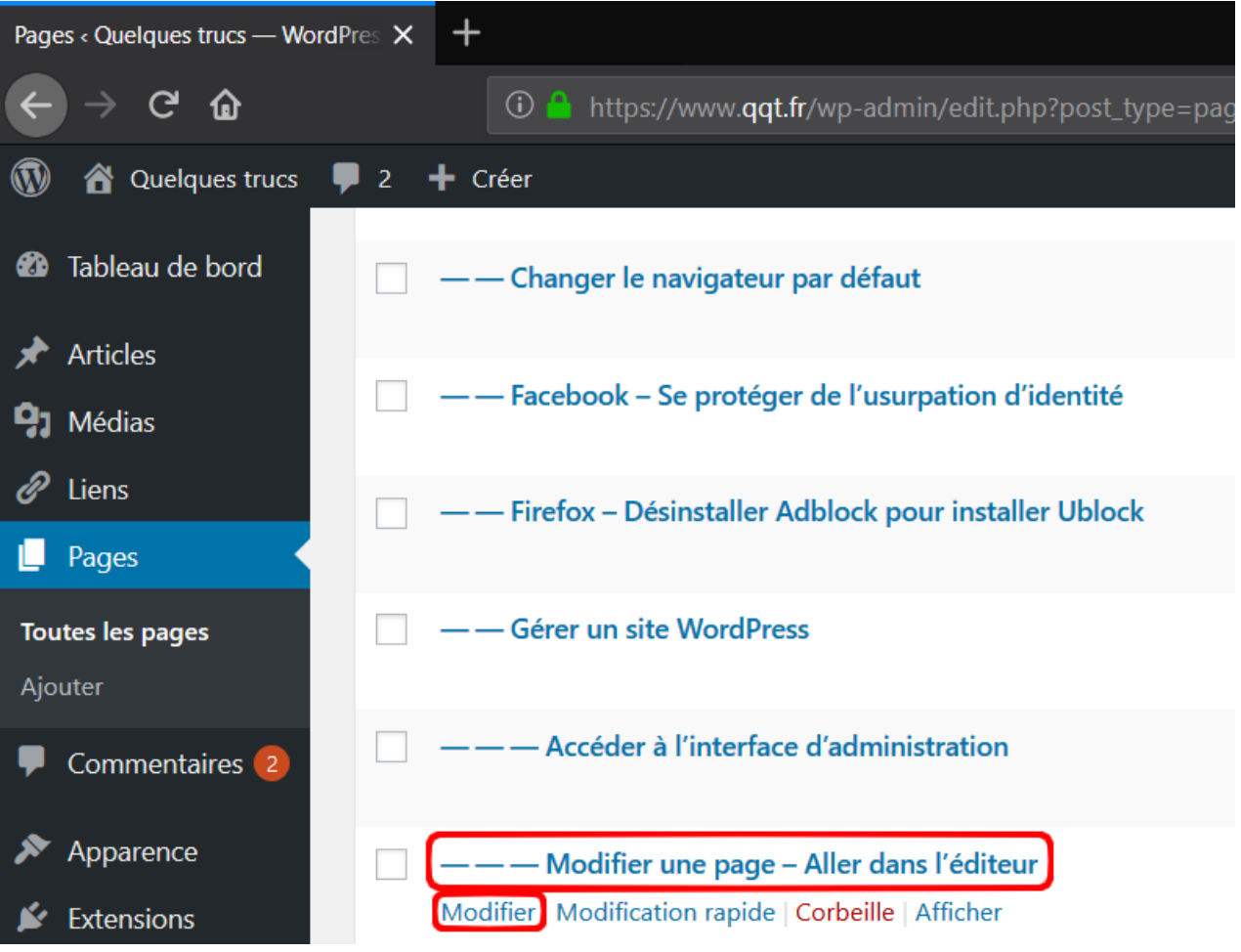

Lorsque vous êtes sur le tableau de bord de WordPress, survolez le lien ayant le nom de votre site, et cliquez sur « Aller sur le site » :

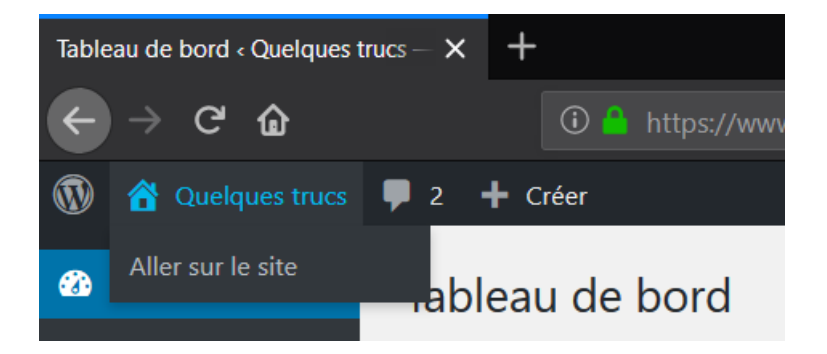

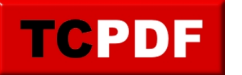

Ensuite, naviguez sur votre site comme vous le feriez en temps normal, et cliquez en haut sur le lien « Modifier cette page » :

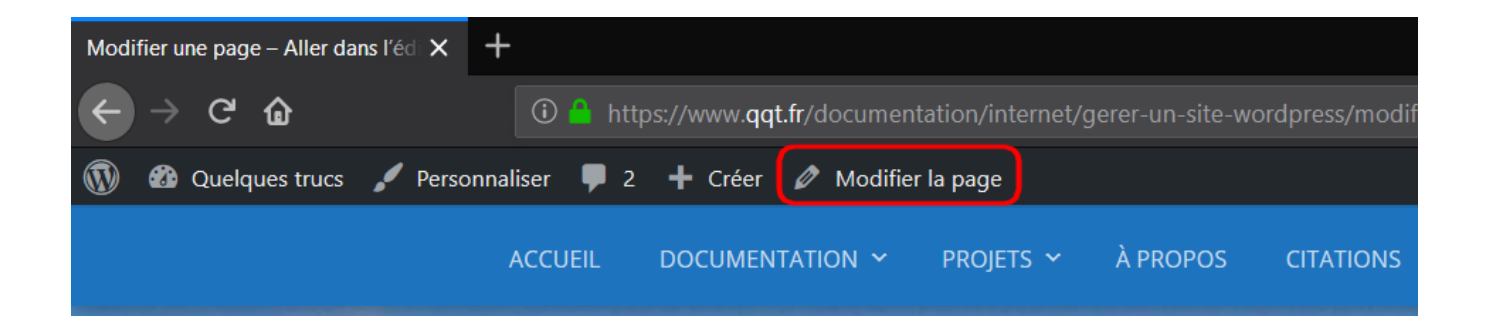

Une dernière possibilité de situe en bas de page, en cliquant sur le lien « Modifier » :

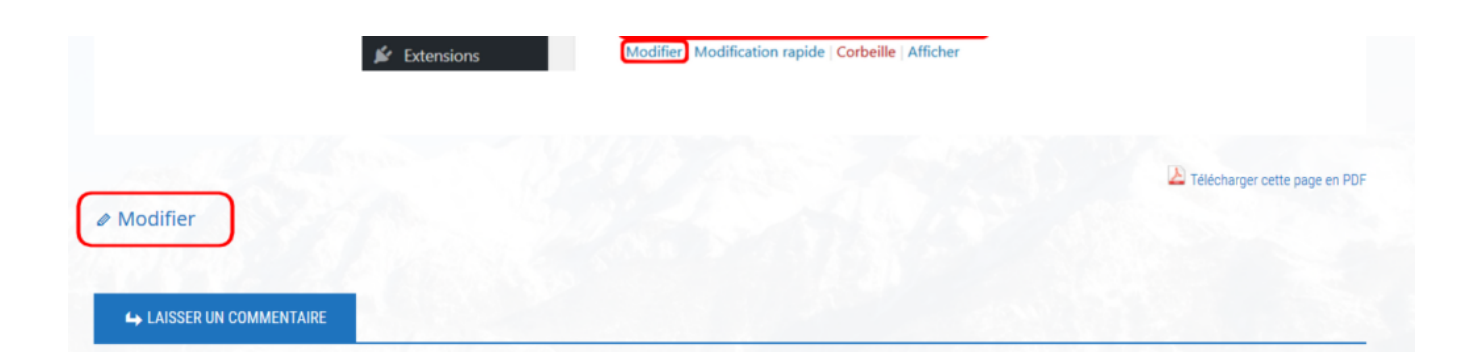